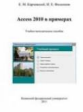

Книга: Access 2010 в примерах Автор: Карчевский Е.М. Филиппов И.Е. Год: 2011 Страниц: 118 Формат: PDF Размер: 2,75 Mb Язык: русский Создание таблиц базы данных. Ввод данных в таблицы. Логическая структура базы данных. Однотабличные формы. Формы для загрузки двух таблиц. Многотабличные формы. Запросы. Отчет по одной таблице. Отчеты по двум таблицам. Многотабличные отчеты. Разработка отчета на основе запроса. Управление приложением пользователя.\*Урок 1. Создание таблиц базы данных Рассмотрим последовательность необходимых действий при создании файла и таблиц ба-зы данных. База данных «Учебный процесс» будет состоять из семи таблиц, свойства по-лей которых приведены в конце этой главы в приложении A. Для создания файлы базы данных выполним команду меню ФайлСоздать. В окне Соз-дание выберем Новая база данных (рис 1.1).